# SellWise User Group

Thursday, April 30, 2020

#### **Presenters**

Will Atkinson, President – CAP/Sellwise Don Day, Team Lead, Shared Services

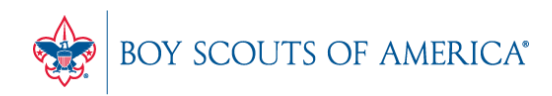

### User Group Topics

- Coronavirus Support Policy Reminder
- Remote Access Do's and Don'ts.
- Moving Money Between GL Accounts
- New CAP Version Screenshots
- SellWise Update
- Most common CAP Service calls
- Updates

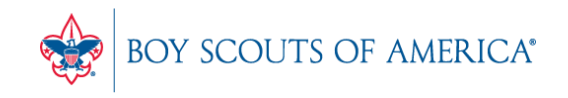

#### Coronavirus Support

- The Novel Coronavirus or COVID-19 is impacting retailers nationwide
- SellWise support is fully operational and we are actually bringing new techs online
- We are NOT reducing support hours or services as a result of COVID-19, so please continue to contact us for any assistance you need

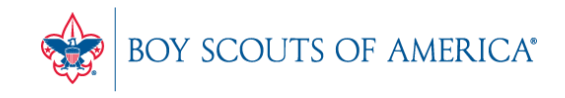

#### Remote Access Guidelines

- DO use a robust remote access client. Juniper SSLVPN available from National. Others: GoToMyPC, LogMeIn, Join.me
- DON'T use freeware or leave firewalls open
- DO close connections when not in use
- DON'T take your PC home to connect to SellWise via the internet. You MUST remote into your office PC on the network
- DO process registrations, fees, item orders, etc.

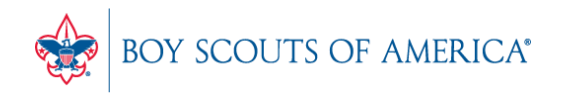

#### Remote Access Guidelines

- DO process Cash, Check, and On Account Payments.
- DON'T try to key in credit cards via remote access. Store card numbers securely until they can be keyed in on your secure device.
- DO access your Cloud programs such as Scoutnet, Peoplesoft, etc.
- DON'T hesitate to call us with questions

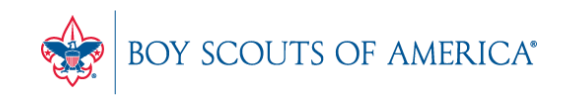

# Moving Funds Between Unit Deposit Accounts

- You added funds to the wrong Unit Account
- How do you correct it?
- You need to take funds from the wrong account and move to the correct account
- This is two separate transactions:
	- First to remove the funds
	- Second to put them where they belong

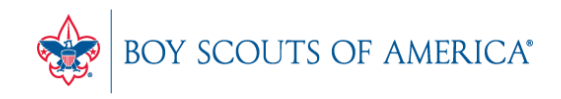

## Moving funds – first transaction

- Bring up the Unit Account where the funds were added (wrong account)
- Determine the amount to move (\$50.00)
- Find the item called "unit account adjustment"
- Charge \$50 to that item
- Complete transaction by "tendering" to "on account"

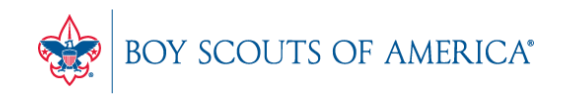

### Moving funds – second transaction

- Bring up the unit account where the funds should go
- Find the item called "unit account adjustment"
- Charge \$50 to that item
- Click on Exceptions and then "return"
- Complete transaction by "tendering" to "on account"

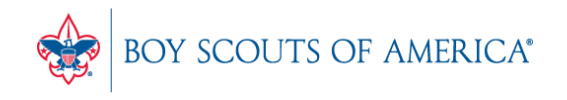

#### Moving funds between accounts

- By using the "unit account adjustment", this transaction made two entries which zero out in the General Ledger
- Unit Account Adjustment should have a GL account in Subdescription of 12341#####

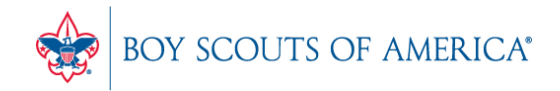

•

#### Upcoming SellWise Refresh

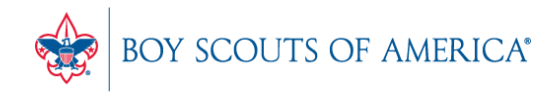

#### New Screenshots

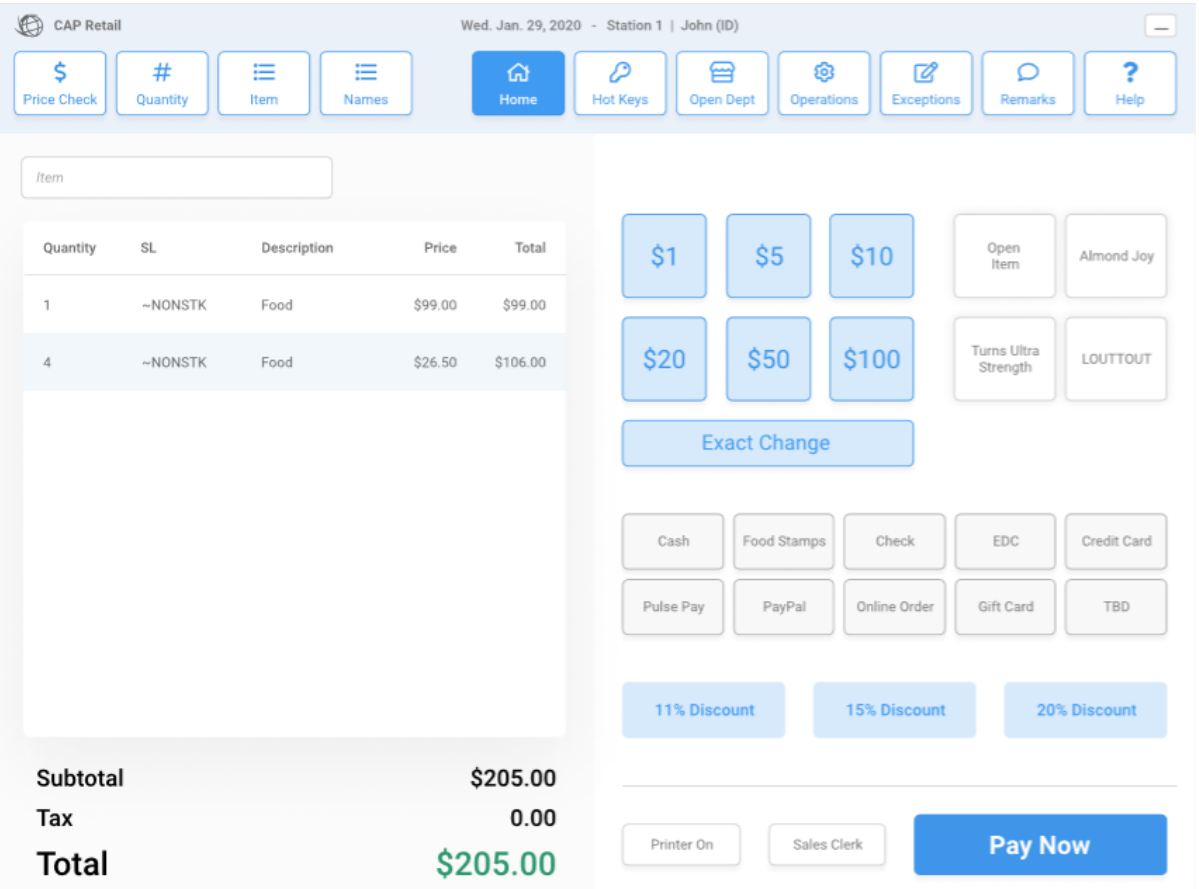

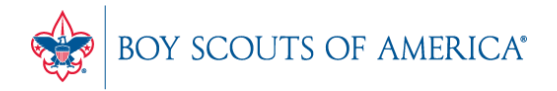

#### HotKeys

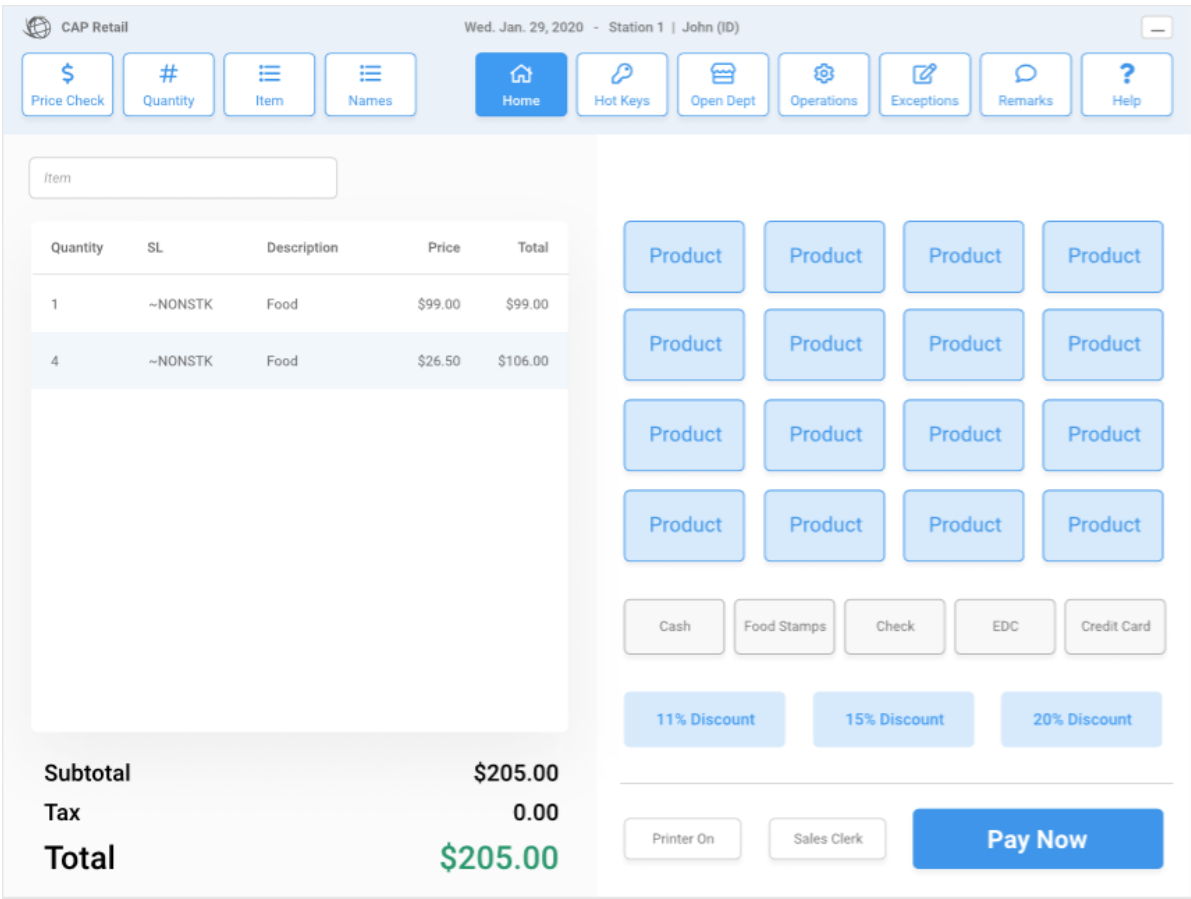

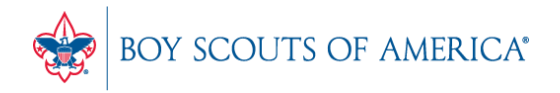

#### Exceptions

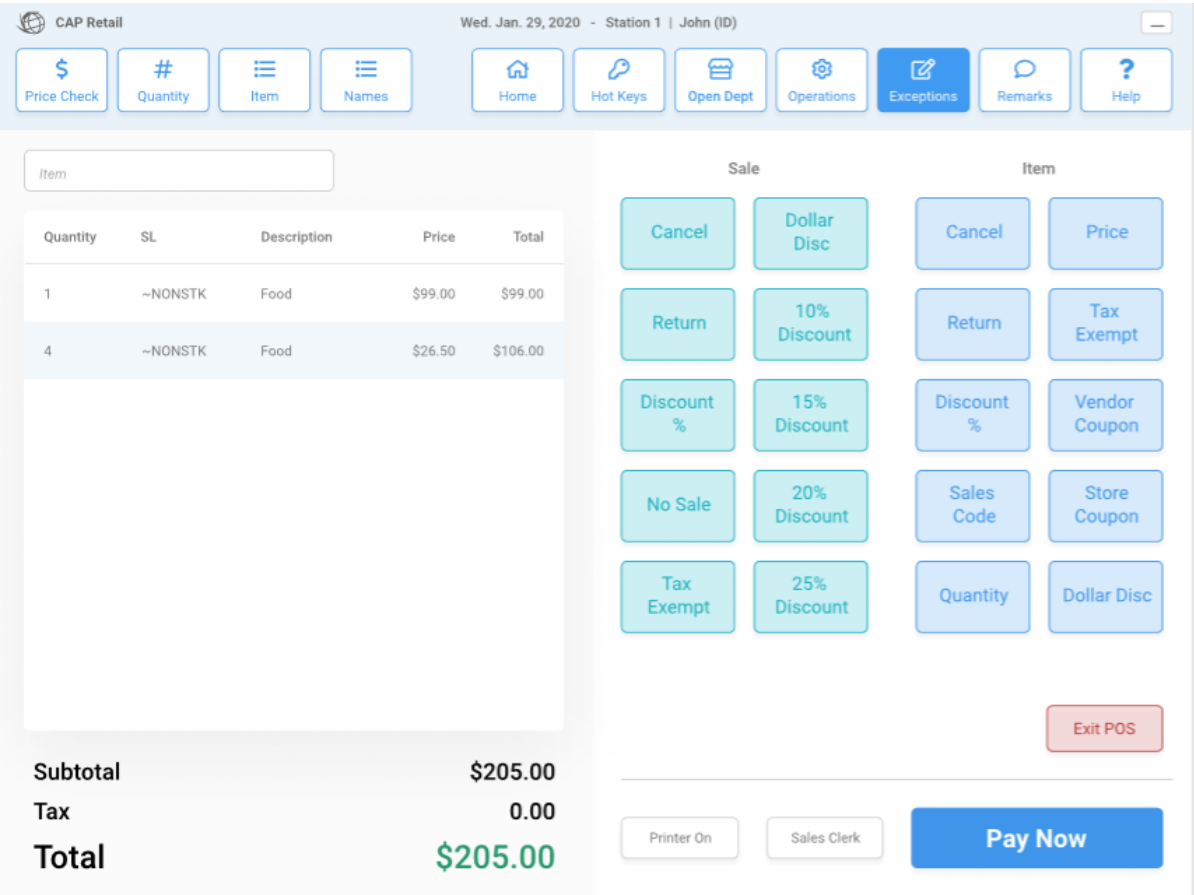

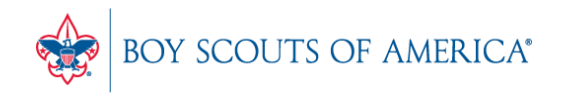

#### Tender

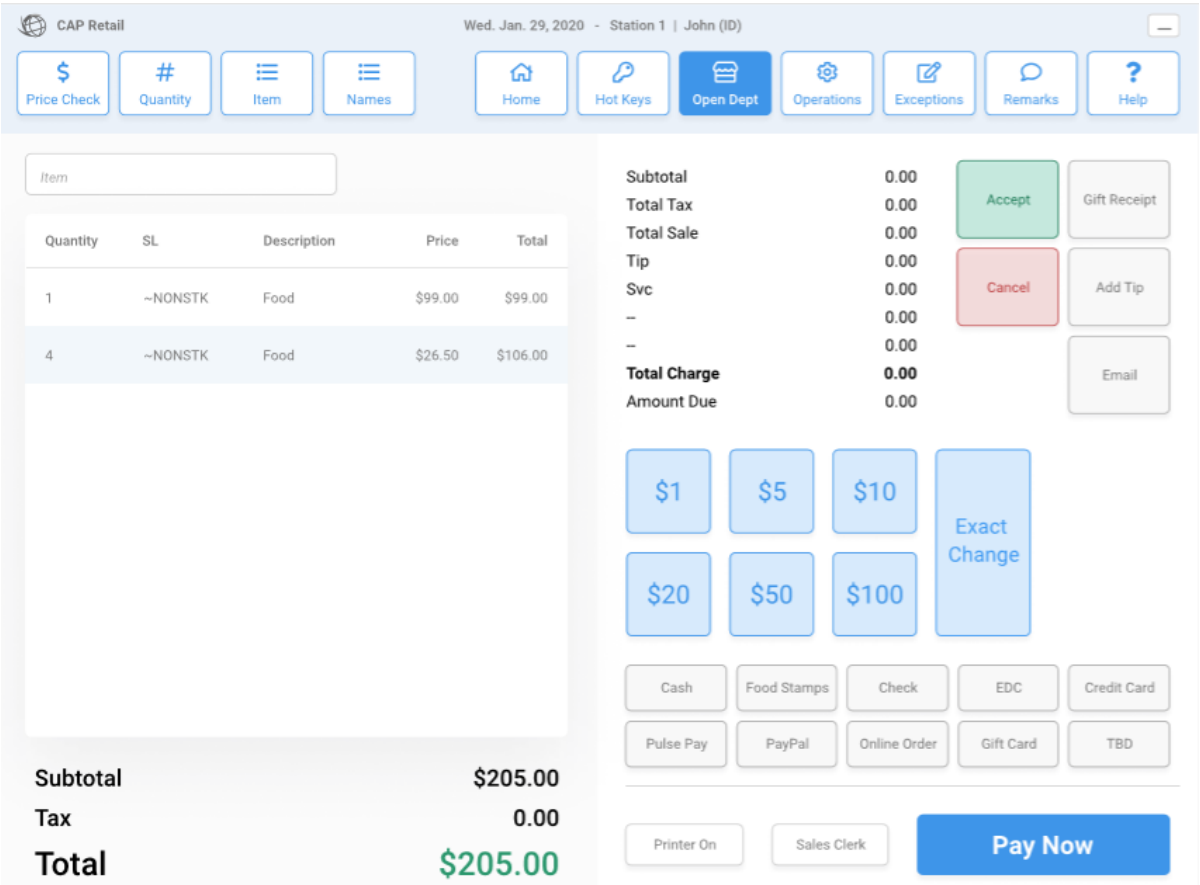

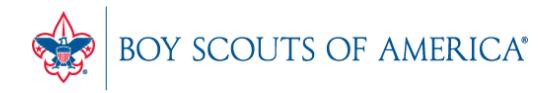

### SellWise Update

- Next week, we will have a new build of the current BSA version that includes several enhancements
- The main addition is support for direct emailing of SellWise forms in Windows 10 for those sites that have had issues.
- If you have e-mail issues, contact SellWise support for the update in April.
- We will publish a release date for this update

#### Common CAP Service Calls

- User lockouts Get the update!
- General Ledger questions Get the manuals before adding/changing if you're not sure
- Configuration questions

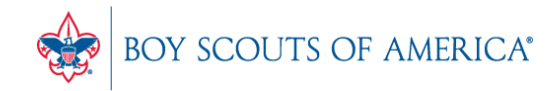

### Updates

- How to ask Questions of the presenters
- Inventory myth
- Where this presentation will be online
- Customer Service Survey

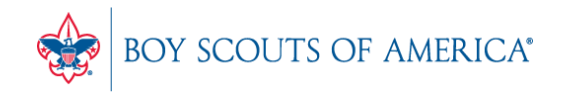

#### **If you have questions:**

- 1. Look for horizontal bars at bottom of your screen
- 2. Click on "chat"
- 3. Type in your question and hit enter to send to all participants

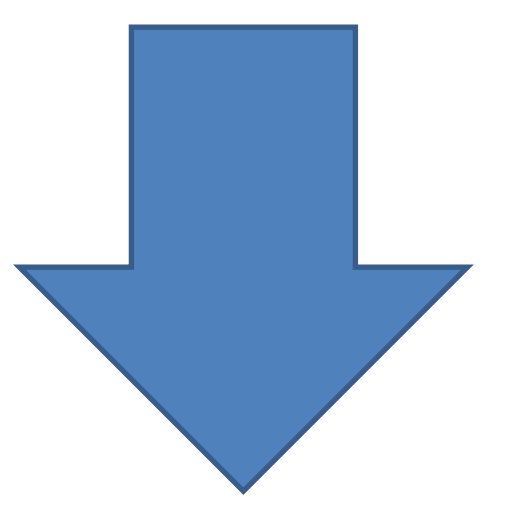

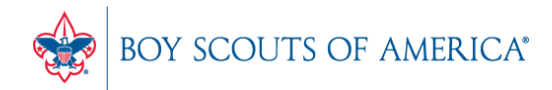

#### Common Myth: Inventory is once a year

- Truth Inventory is a weekly process
- Check five to ten different items each week
	- Choose five to ten items and count total inventory on the shelf, in the back room, etc
	- Write the inventory counts on a piece of paper
	- Open Inventory Checker from 'Options' in SW

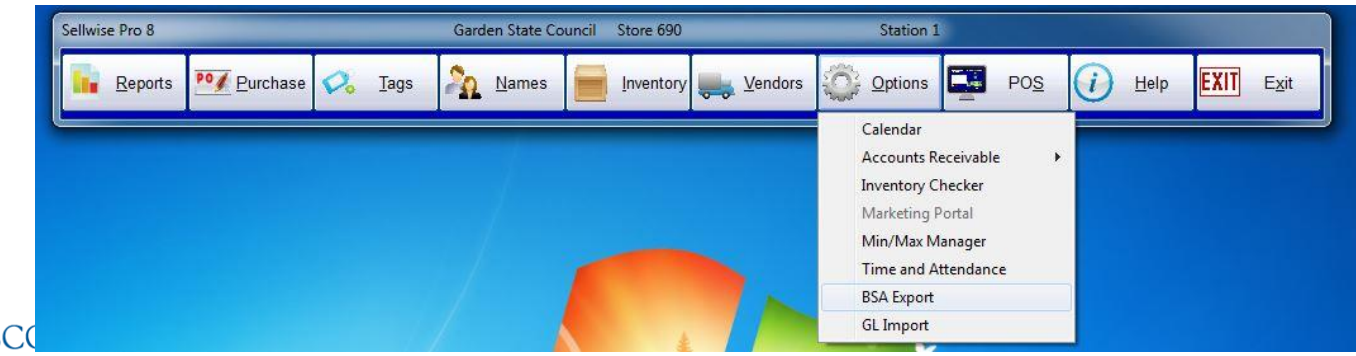

**Prepared. For Life.**<sup>\*</sup>

#### Slides and recording posted on **scouting.org/financeimpact** Look on the *Council Administration* link, then look at the bottom for Sellwise Support/User Group link

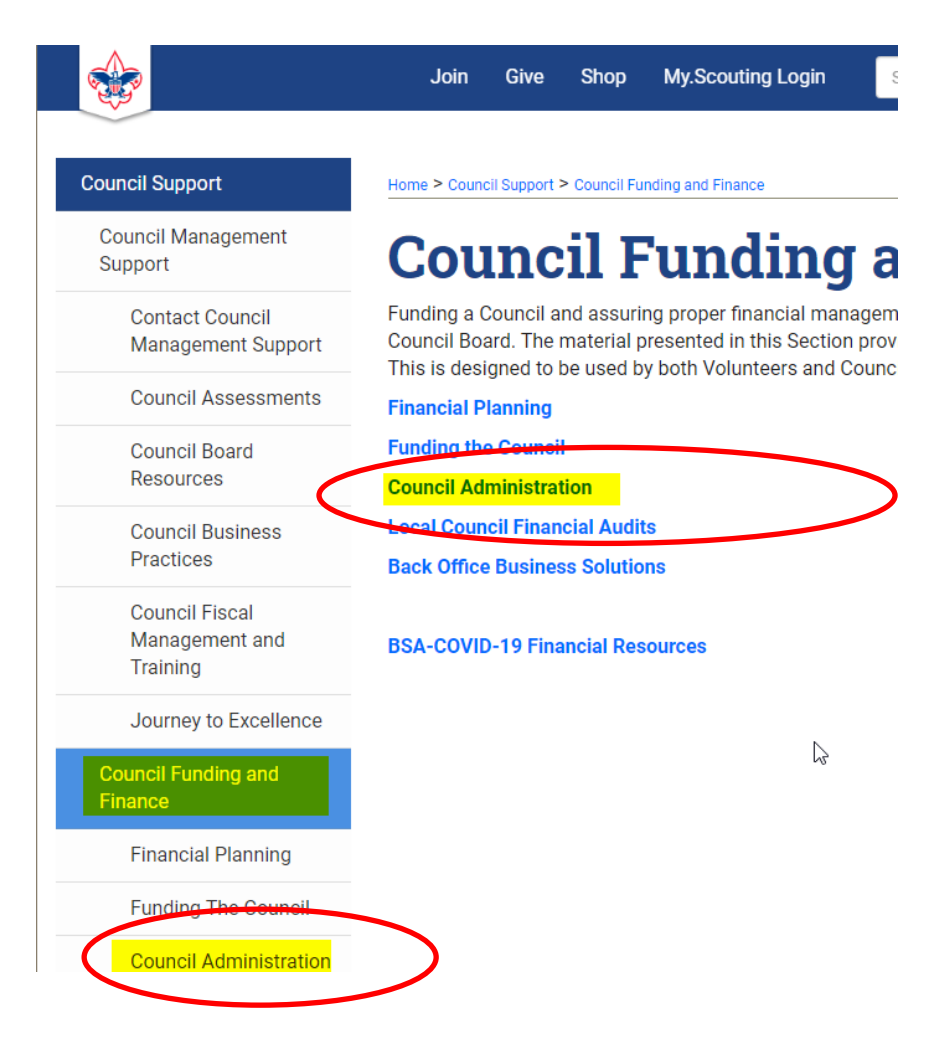

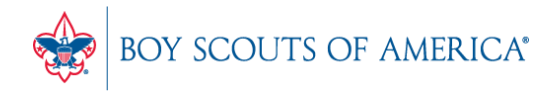

#### QUESTIONS!

Next Meeting Thursday, May 28st 10:00 am CST

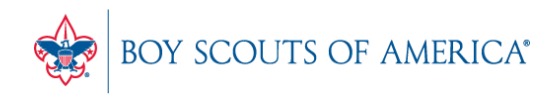